## Izdaja računa - prodaja na daljavo znotraj unije v sistemu VEM-OSS

Zadnja sprememba 26/04/2023 11:50 am CEST | Objavljeno 26/04/2023

Program Saop omogoča izdajo računa za opravljeno stroritev prodaje blaga na daljavo znotraj evropske unije fizični osebi ali na kratko spletna prodaja fizičnim osebam. V tem članku vam predstavimo potrebne nastavitve za spletno prodajo, ko uporabljamo posebno unijski ureditev VEM(OSS). Glavna posebnost te ureditve je da nam ni potrebno imeti v državi kamor pošiljamo blago davčnega zastopnika ampak opravimo registracijo na e-davkih in ko smo vključeni v ureditev VEM(OSS) je potrebno opraviti še nastavitve v modulu Fakturiranje.

V modulu fakturiranje odpremo zavihek Nastavitve/Povezave. V polju OSS obkljukamo Prodaja na daljavo - OSS ter vnesemo datum pričetka registracije za posebno unijsko ureditev VEM(OSS).

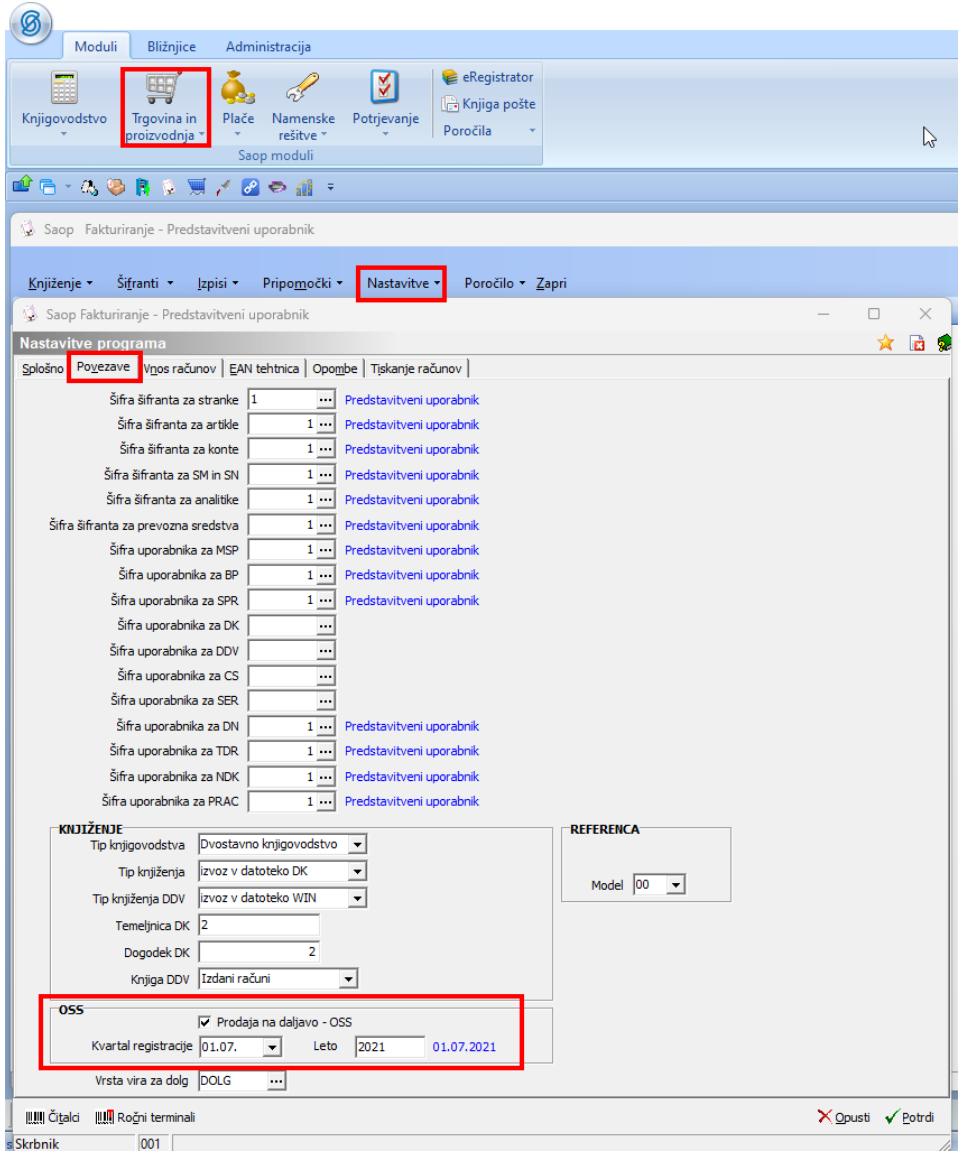

Ko zaključimo vnos, vnos potrdimo z gumbom potrdi, ko zaključimo z nastavitvami v modulu Fakturiranje je potrebno nastaviti še nastavitve v modulu Davčno knjigovodstvo - DDVN.

V modulu Davčno knjigovodstvo odpremo nastavitve in izpolnimo sledeča polja enaka kot v modulu Fakturiranje.

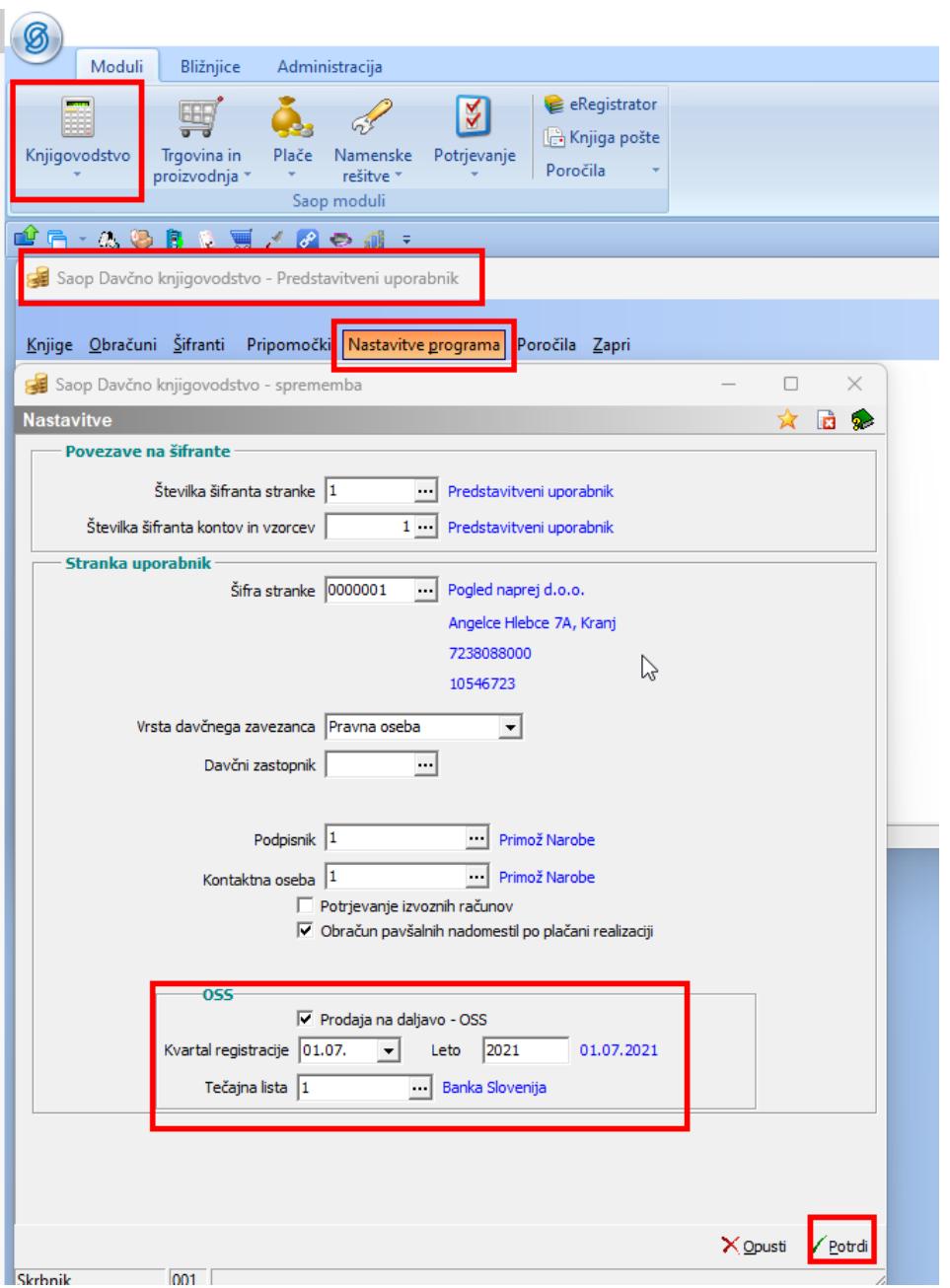

Z zaključkom nastavitev v modulu Fakturiranje in modulu Davek na Dodano vrednost je potrebno vnesti nastavitve knjiženja - OSS

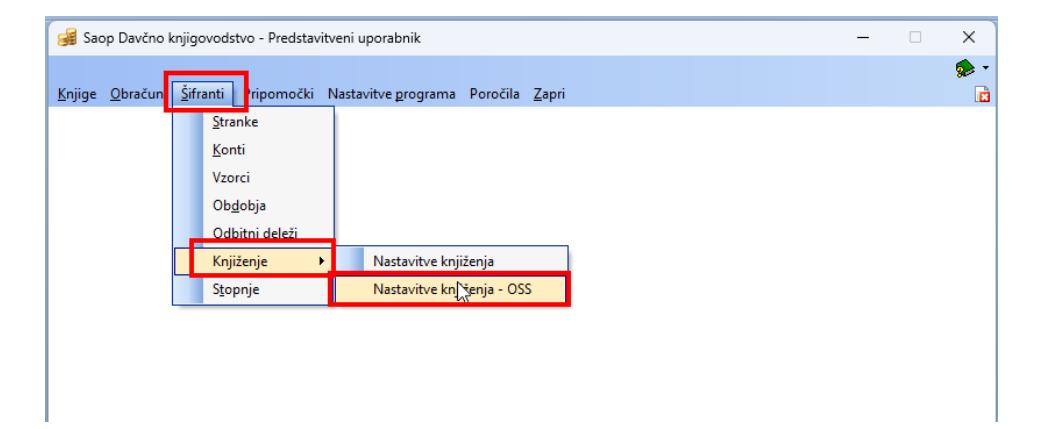

ter stopnje DDV po državah kamor pošiljamo blago.

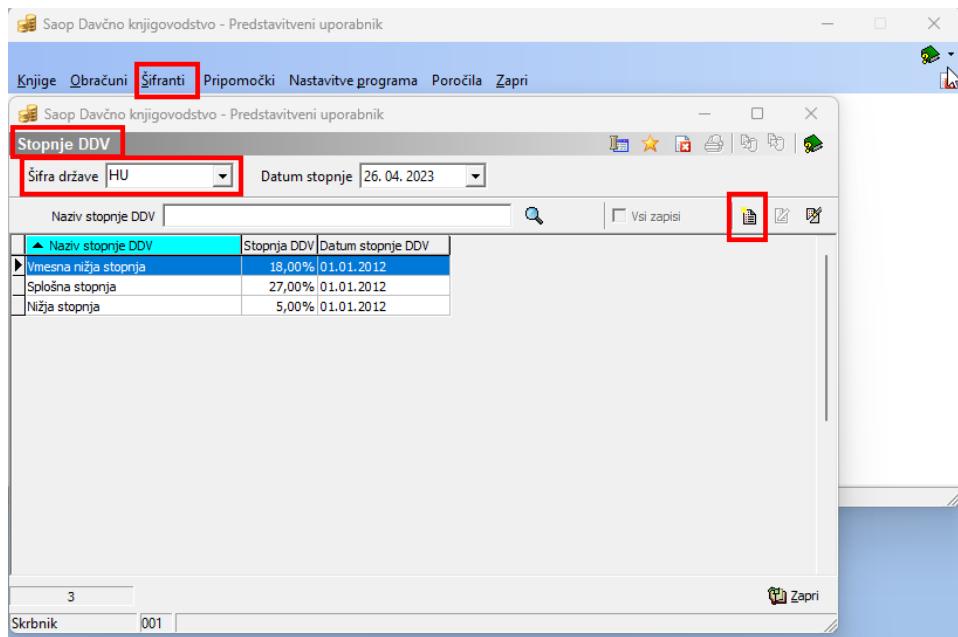

Ko končamo z vnosom in ažuriranjem davčnih stopenj po posameznih državah lahko izdamo račun v modulu Fakturiranje za prodajo na daljavo.

Če želimo lahko vnesemo novo knjigo dokumentov v modulu Fakturiranje, ki jo bomo koristili samo za prodajo na daljavo/spletno prodaja.

Izdaja računa je podobna kot pri izdaji kakega drugega računa, potrebno je vnesti kraj obdavčitve ter Oznako DDV, če je nimamo predhodno že nastavljene kot privzete.

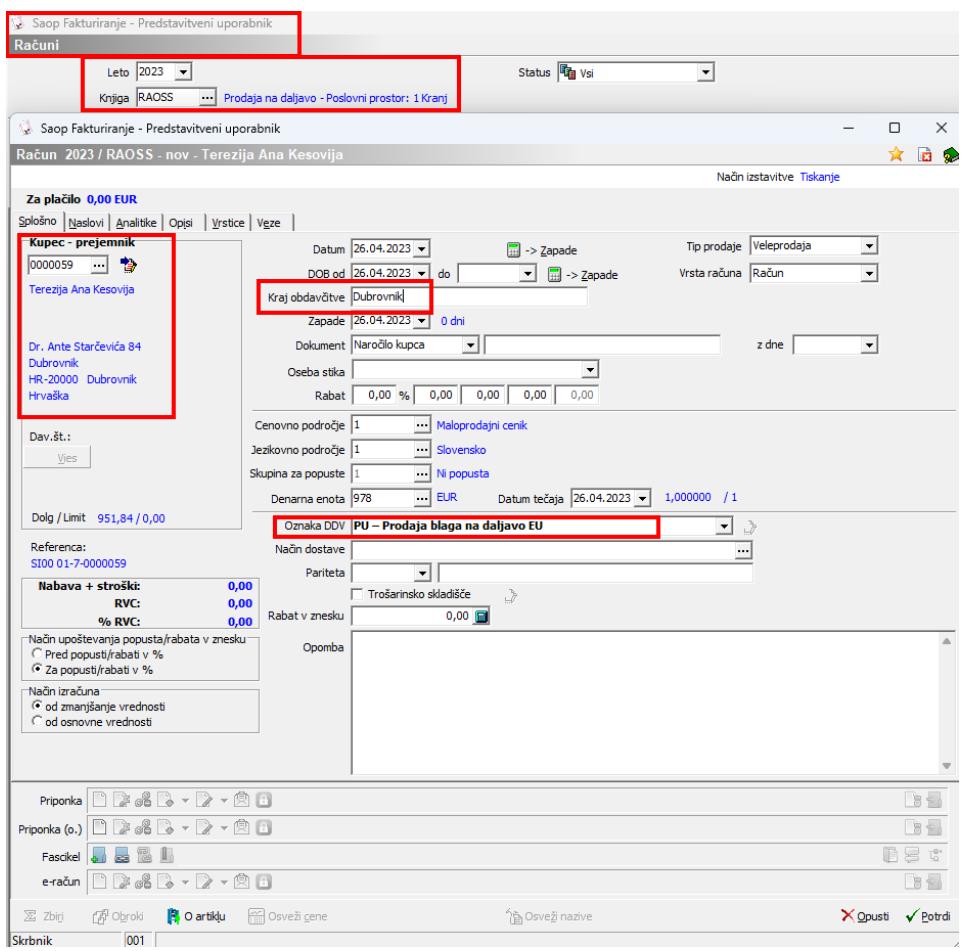

Zatem se pomaknemo na ostale zavihke in jih po potrebi izpolnimo, vnesemo artikle ter izdamo račun.